### EZNEC Tutorial – Part II

NPARC Presentation David Berkley, K2MUN And Barry Cohen, K2JV October 13, 2014

### Purpose

- Review of First Tutorial Session
	- Catch up for any new participants
	- Answer questions from previous session
- Some more 'practical' examples
	- Review with a 40 meter Doublet
	- A Horizontal loop antenna

### How Good is EZNEC?

Compare calculated versus measured: SWR and Beamwidth (gain) For the 2 element quad.

Four Slides from Quad Presentation

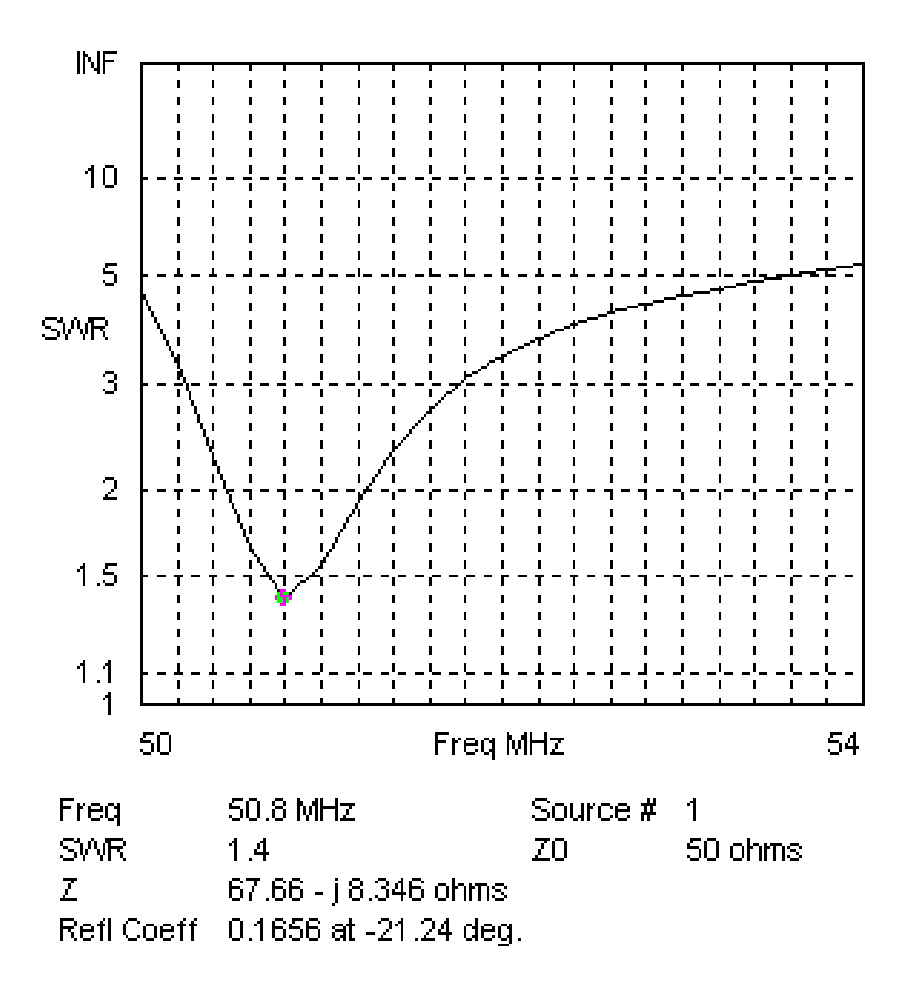

#### SWR Plot for 6 Meter Quad

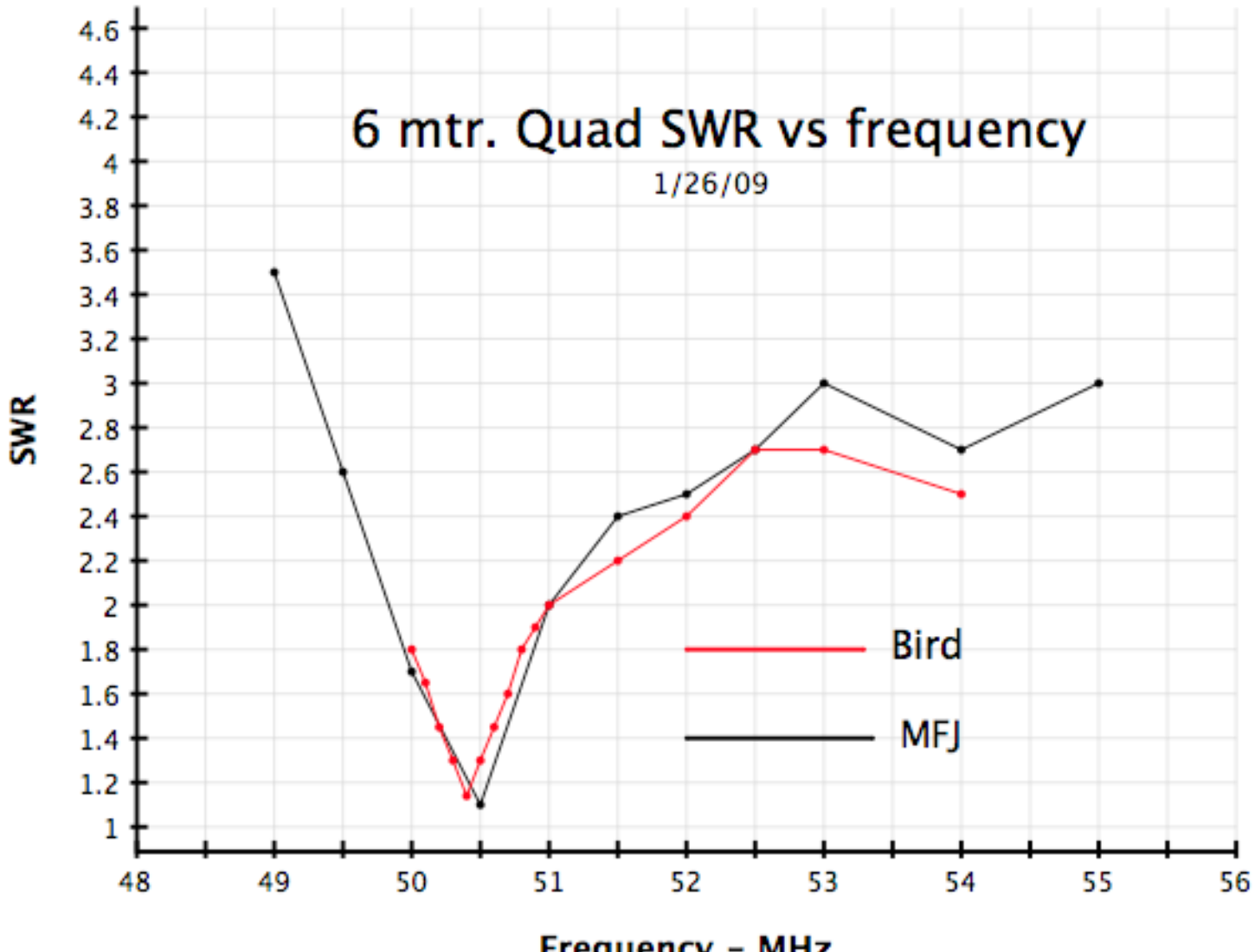

Frequency - MHz

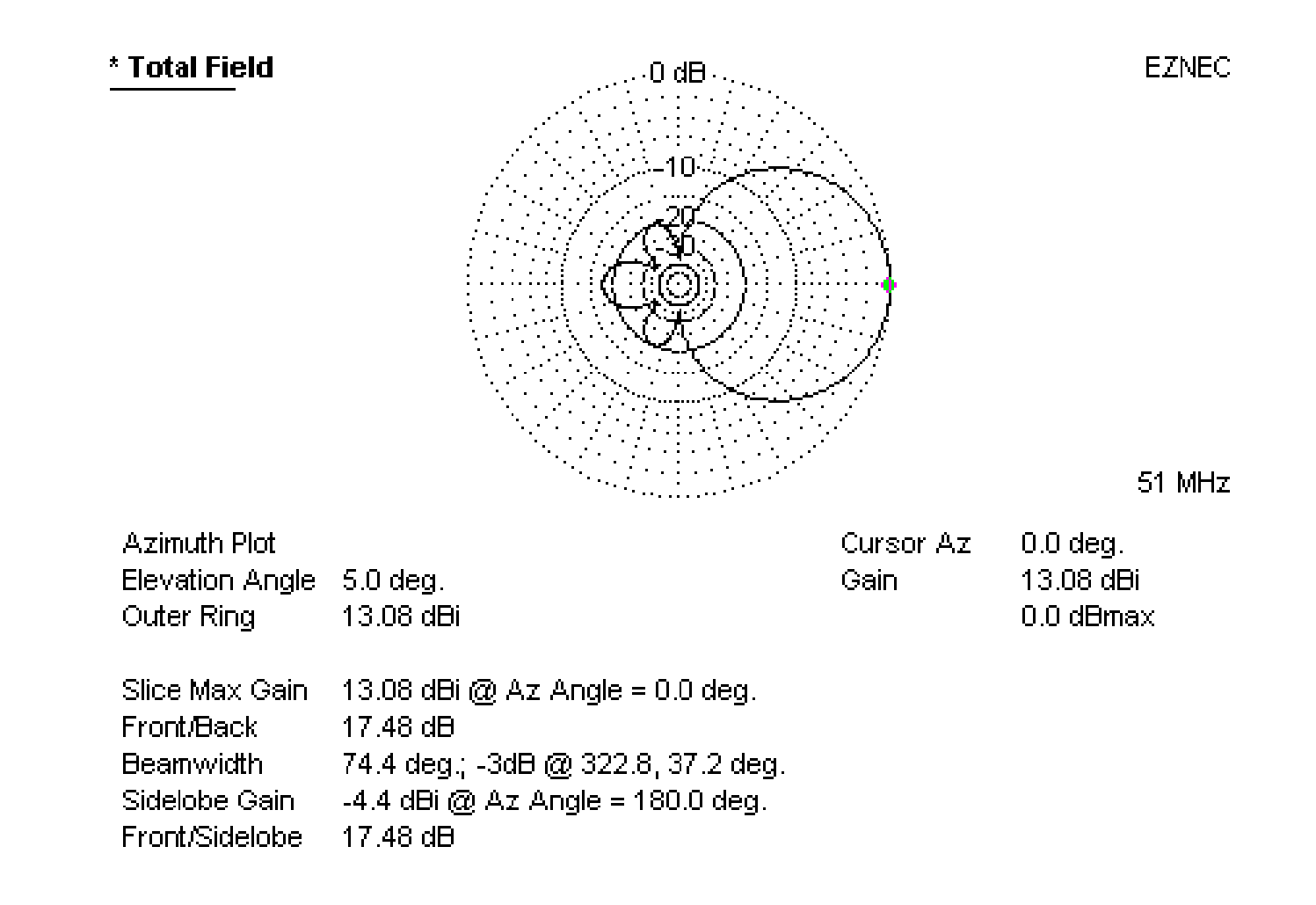

#### Horizontal Radiation Pattern at 5 degrees elevation

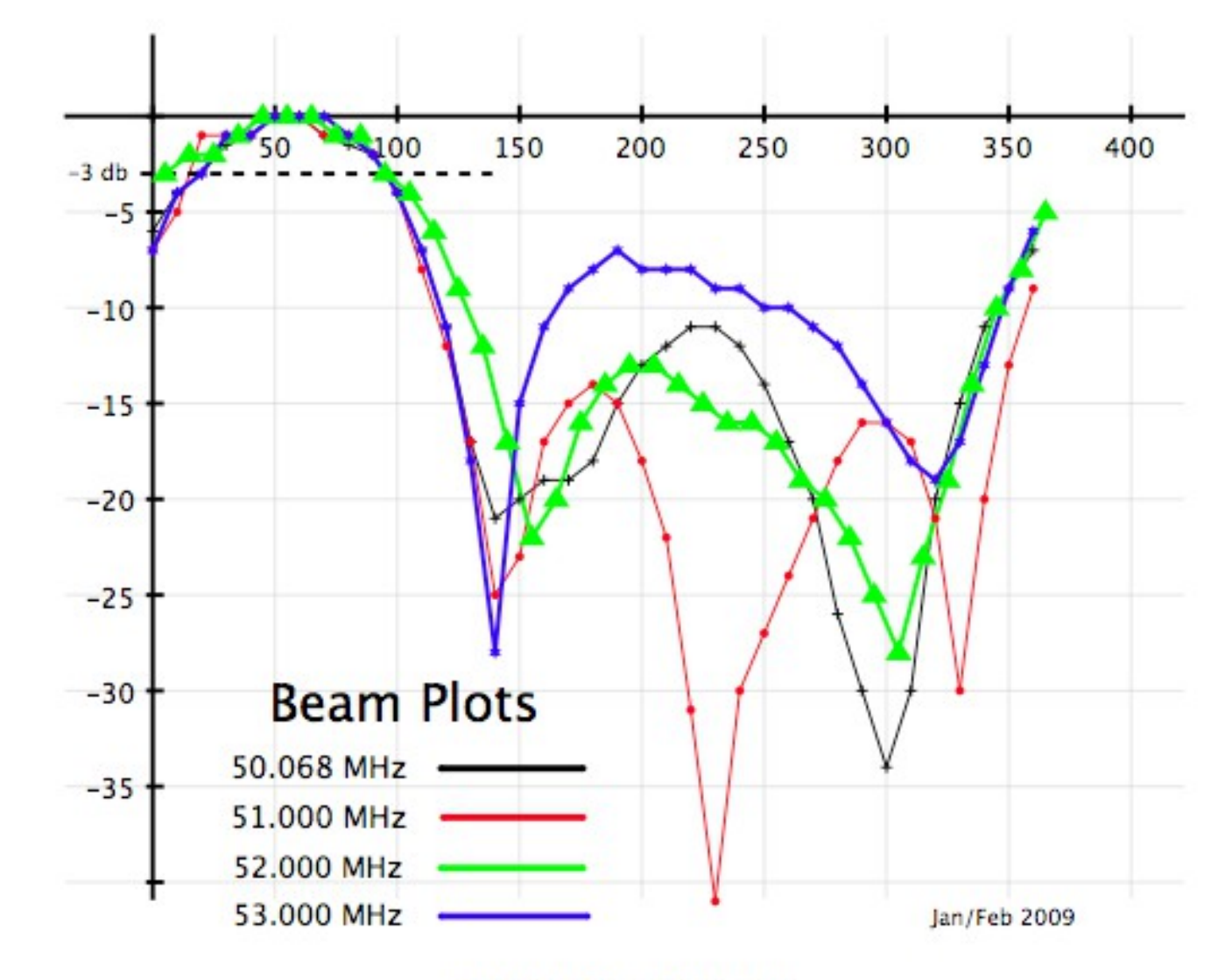

Azimuth - degrees

Gain - db

### Review of Part I

- Use of the Control Panel
	- Setting defaults (units, freq., etc.)
	- Types of grounds
	- Entering Data
- Use of the Action Buttons
	- Elevation vs. Azimuth Plots
	- Far Field (2D & 3D)
	- SWR vs. Frequency Calculations

#### The 40 meter Backyard Dipole

- Based on EZNEC's "BYDipole" file.
- Setup by modifying "BYDipole", or from scratch, in WIRES panel.
- First setup in "free space," then over a "Perfect Ground."
- Number of elements vs. number of Segments.
- Add a Source at the antenna center.

# For all Antennas

- 1 Set Ground to Free Space or Real
- 2 Calculate Elevation Pattern and pick out the Major Lobe in that pattern.
- 3 Select Azimuth Pattern.
- 4 Set Elevation Angle to Major Lobe.
- 5 Calculate Azimuth Pattern.
- 6 Calculate SWR over Frequency range.

### Go to EZNEC opens "LAST"

If LAST is NOT "BYDipole" open "BYDipole"

### Tutorial – Part II

- 80 Meter Loop
- Easy to create with Wires 'Loop' command
	- Explore Model Convergence
		- Number of segments
			- variations in source impedance
			- Total radiation in lossless design (~100% of input)
	- Explore other properties of Loop antenna
		- Effect of height
		- Effect of source location

# For all Antennas

- 1 Set Ground to Free Space or Real
- 2 Calculate elevation pattern and pick out the Major Lobe in that pattern.
- 3 Select Azimuth pattern.
- 4 Set Elevation Angle to Major Lobe.
- 5 Calculate Azimuth Pattern.
- 6 Calculate SWR over Frequency range.

**Go to EZNEC** opens "LAST"

If LAST is NOT "BYDipole" open "BYDipole"

Generate Horizontal Loop with 70 foot sides at height = 40 feet

# Tutorial – Part II

Things we haven't covered

- Naming and documenting files – Various 'save' commands
- Scaling to adjust to desired frequency
	- Quickly covered in Part I
- Adjusting antenna height
- Feedlines, multielement systems, loading elements, etc.
- Applying common sense to results!

### Summary

- Try to introduce members to a new tool and put it in their hands for future use!
- Hope to make antenna design fun.
- The full version is well worth the money if you want to design complex antennas
- There are alternatives (some using better underlying models – including EZNEC Pro).

### The End

### **THANKS!**